## **Did you know...**

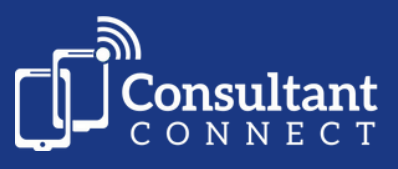

## **... you can use the same Consultant Connect App logins to access Advice & Guidance when working from multiple surgeries?**

If you are a locum clinician or work across multiple surgeries, download the Consultant Connect App and follow the simple steps below to gain access.

**Sign in to the Consultant Connect App, tap the 'Profile' tab, then:**

Tap 'Request Organisation Change'

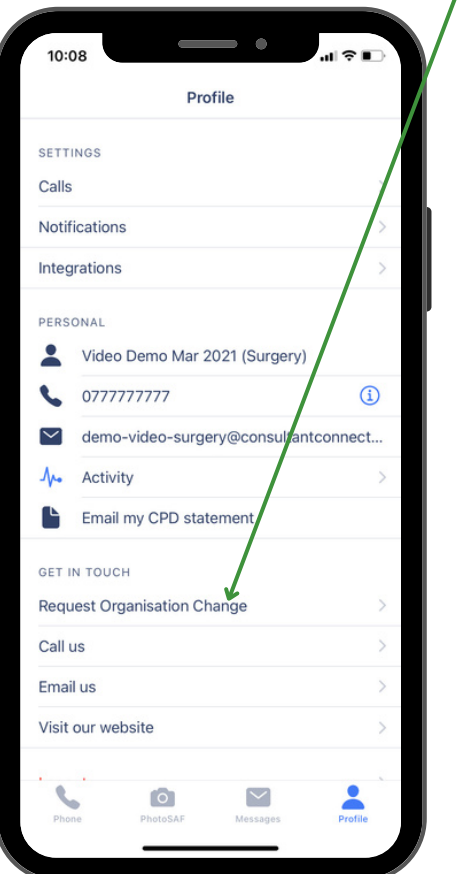

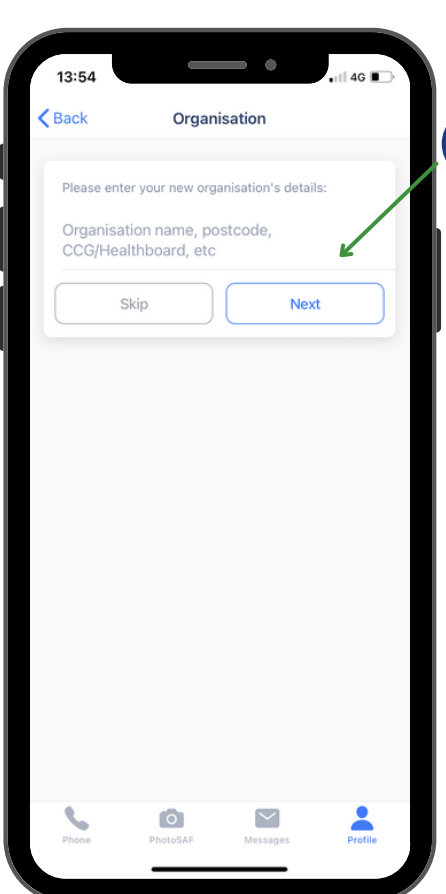

2 Enter the name of the organisation(s) you'd like to add to your account, tap 'Next', check the details and tap 'Send'

We will email you to confirm you have access, and you'll see your organisations listed under your 'Profile' tab and be able to toggle between them

Alternatively, let us know which organisations need to be added to your account by emailing [hello@consultantconnect.org.uk,](mailto:hello@consultantconnect.org.uk) and we will adjust your account accordingly. You'll then be able to toggle between them via the 'Profile' tab on your app.

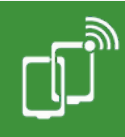